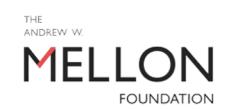

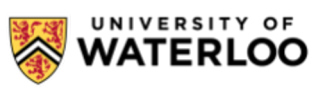

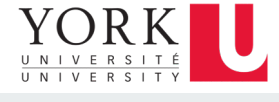

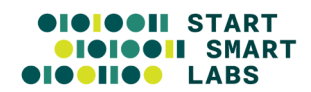

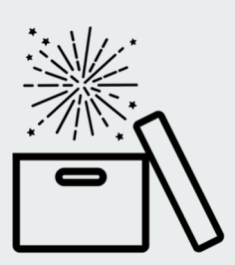

# **Analyzing Web Archives with Archives Unleashed Project**

**Samantha Fritz,** *MLIS* Project Manager Archives Unleashed sam.fritz@archivesunleashed.org **Ian Milligan***, PhD* **Associate Professor** of University of Waterloo i2millig@uwaterloo.ca

## **Overview**

- Web Archiving Context
- Archives Unleashed Project
- Archives Unleashed Toolkit
	- Setup
	- Hands-On Activities
- External Tools: Voyant & Gephi
- Wrap Up

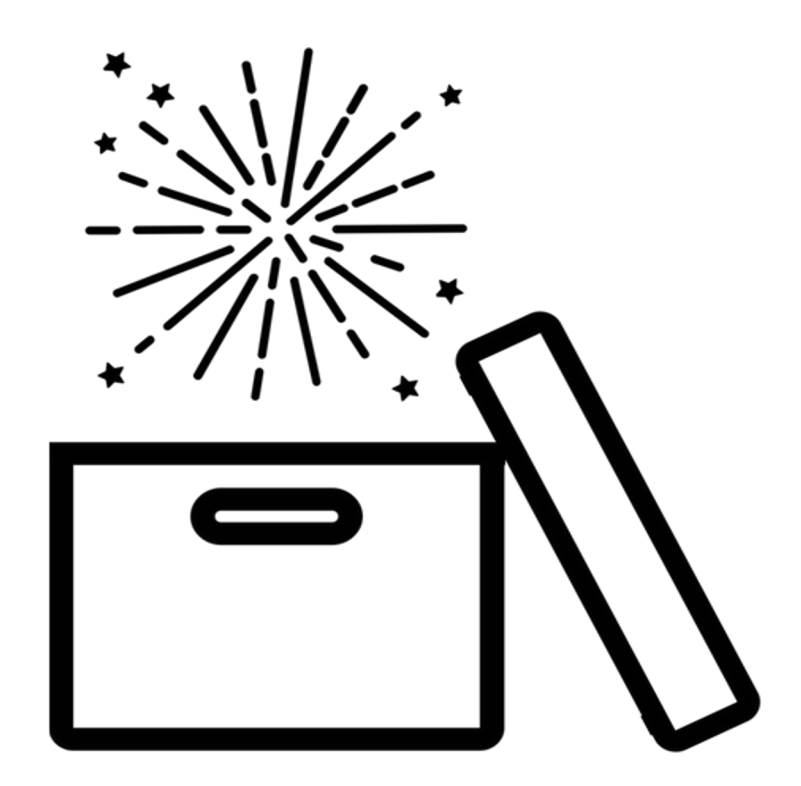

# **Web Archiving Context**

Web Archiving is the deliberate process of preserving born-digital content on the World Wide Web.

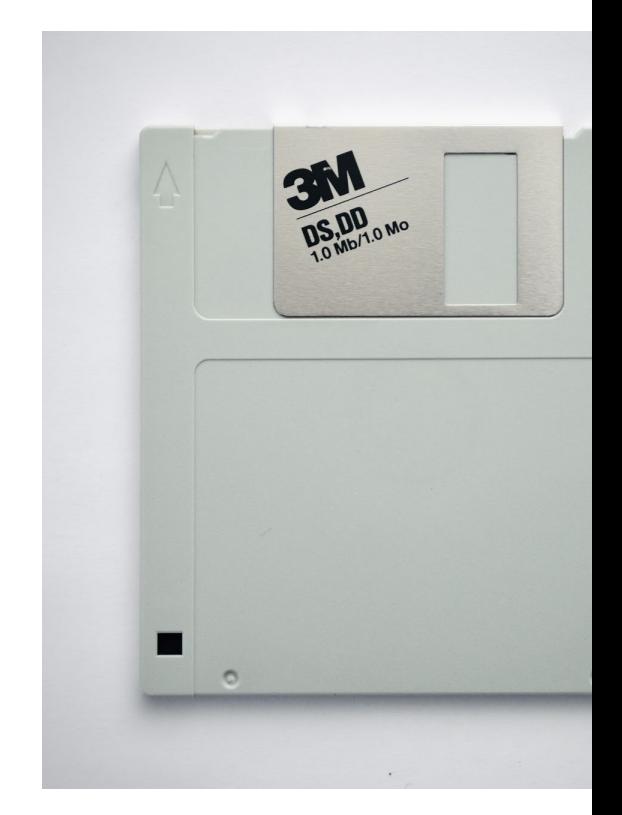

The Web has shaped how we connect with one another and interact with information.

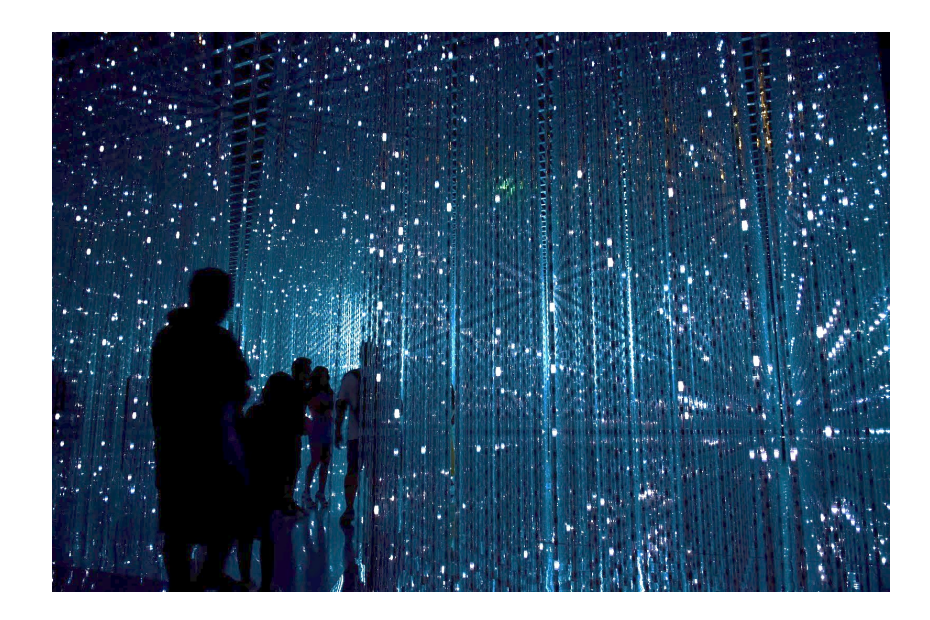

Photo by Robynne Hu on Unsplash

# **4.66 BILLION** internet users

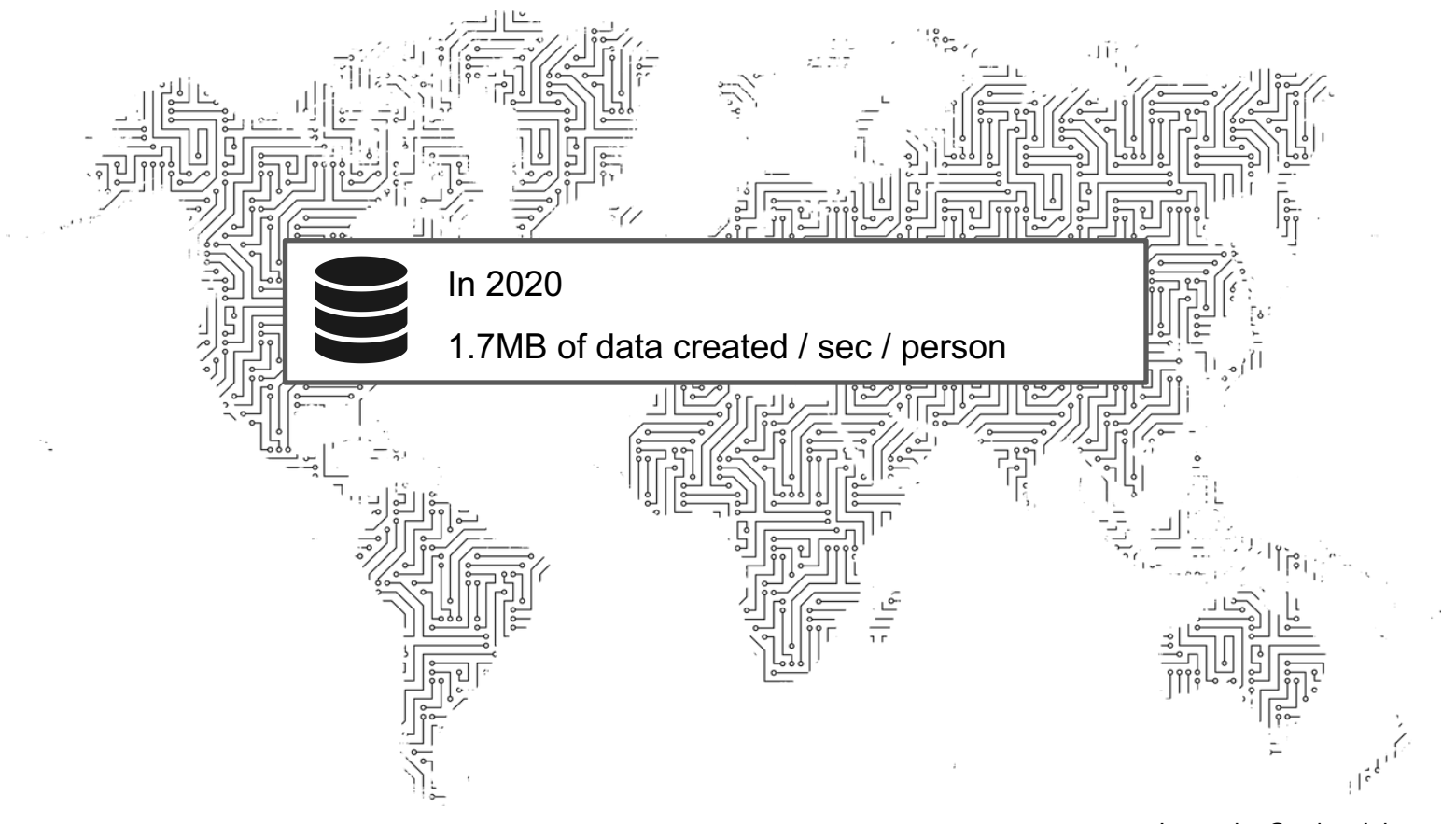

Image by Gordon Johnson from Pixabay

The web continues to grow at an exponential rate

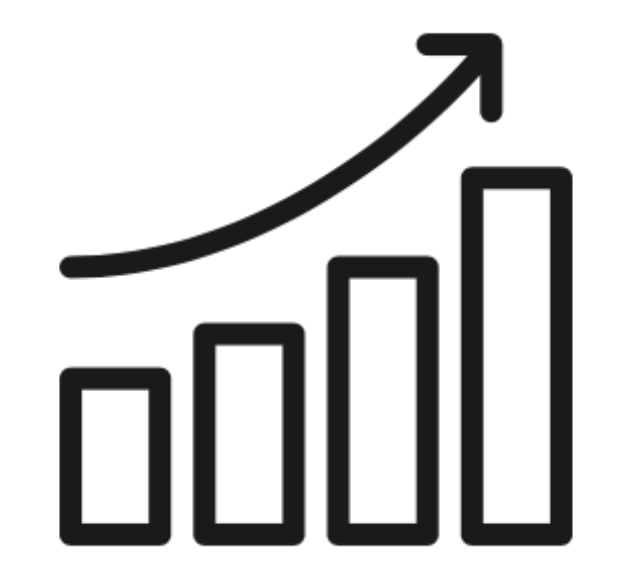

The web continues to grow at an exponential rate

### BUT

The web is also disappearing

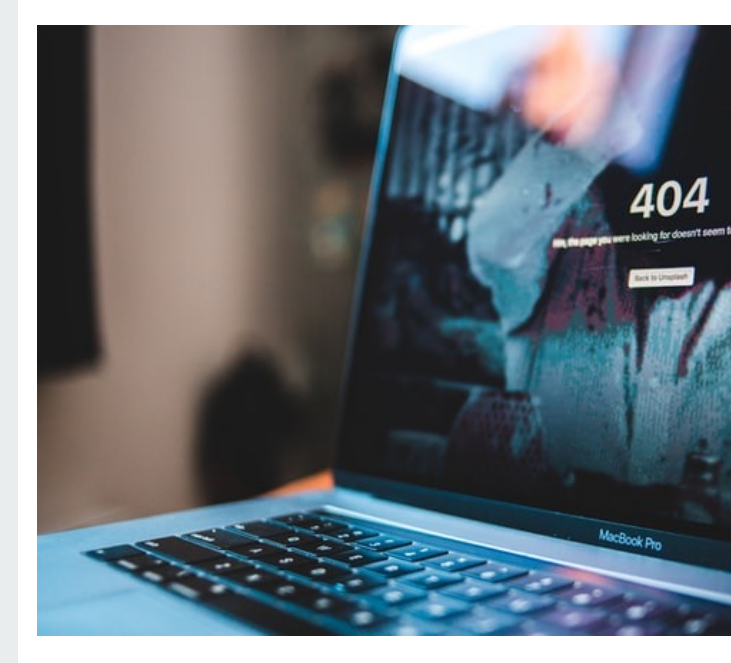

Allows us to preserve vulnerable cultural information in the form of born-digital artifacts

6,104,790 #WomensMarch image

Full dataset is available here. Created with juxta. Exploring #WomensMarch.

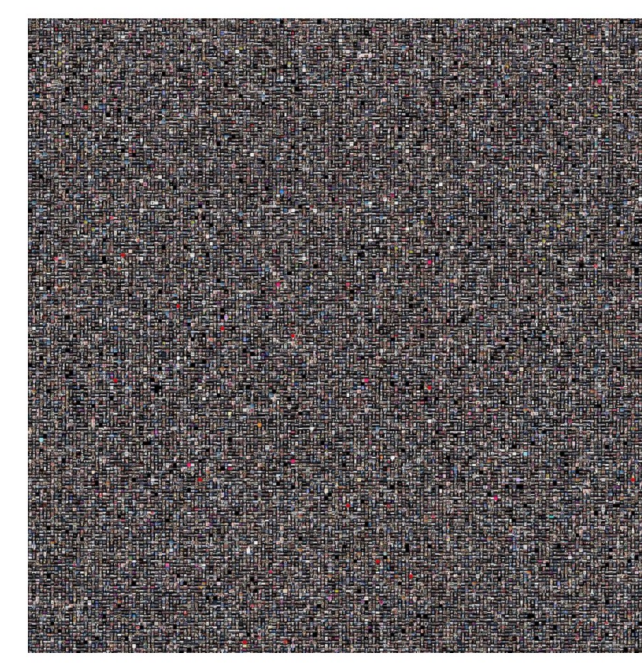

Generated 2017-11-06 22:35 Nick Ruest and Toke Eskildesen, Web Archives for Historical Res

https://ruebot.net/visualizations/w

- 1991 WWW made publicly available
- 1996 First large scale preservation projects initiated

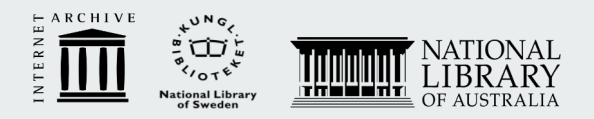

2021 Petabytes of data for studying topics from the 1990s forward

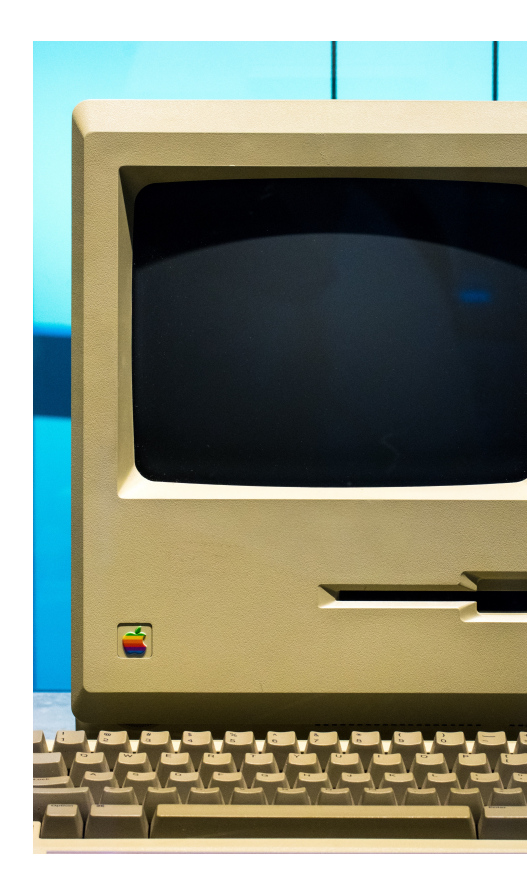

## **Barriers to Web Archives**

- Abundance of data is a challenge and overwhelming
- Understanding of highperformance computing
- Familiarity with command line
- Inadequacies of time, resources, support

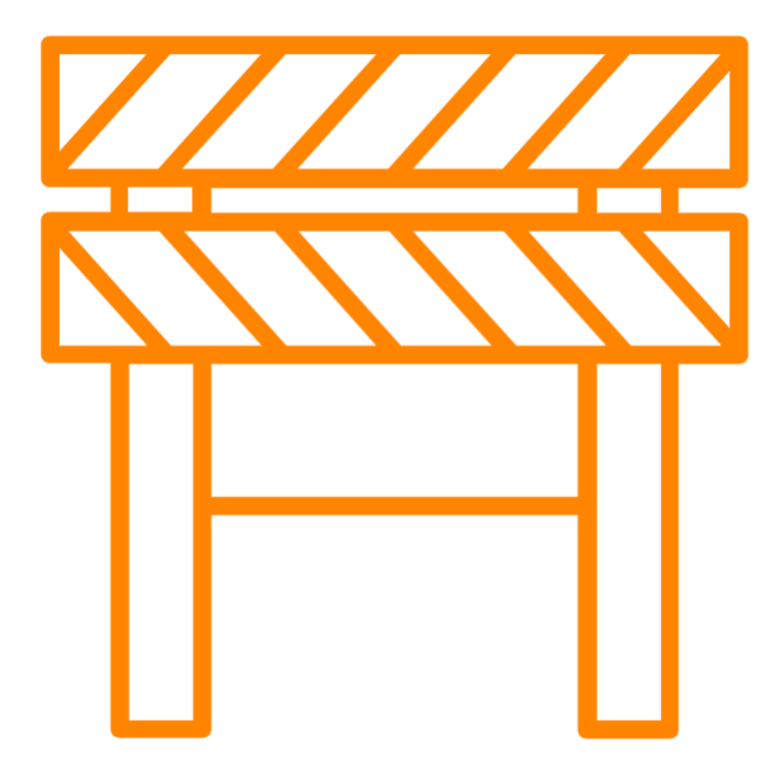

# How do we lower this barrier to **access** and **use** of web archives?

Established in 2017 to create accessible and user-friendly tools to work with web archives.

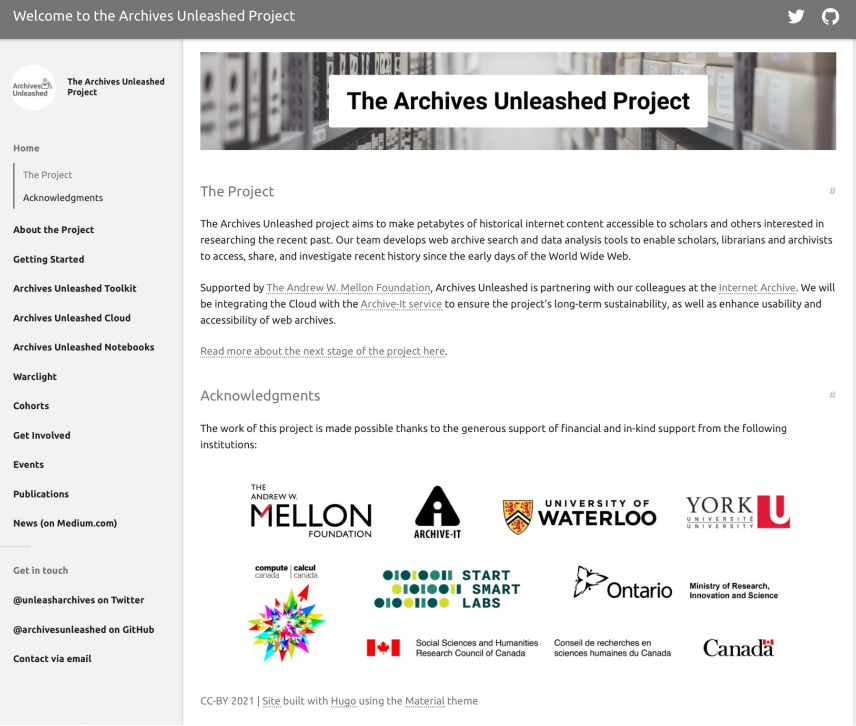

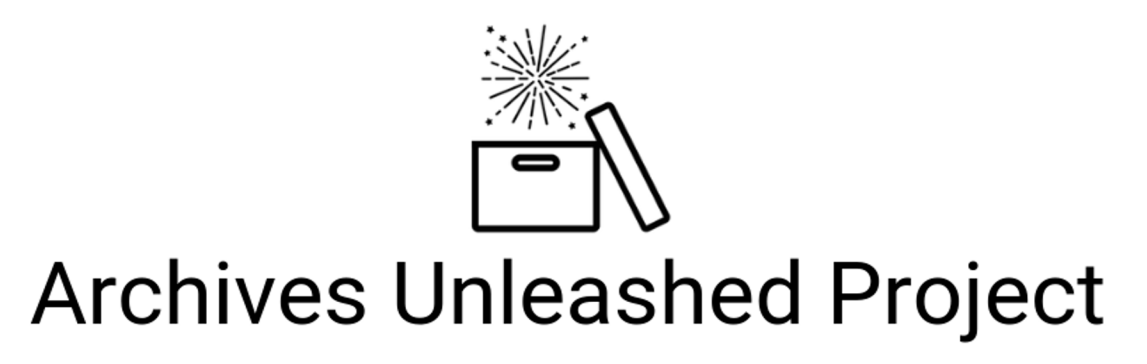

Looking for a way to explore web archives through a user-friendly suite of tools?

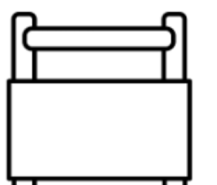

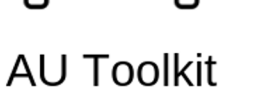

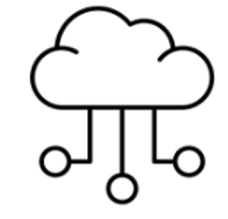

**AU Cloud** 

Warclight

 $\circ$ 

 $\sqrt{2}$ 

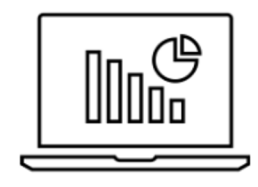

**Notebooks** 

Platform for analyzing web archives built on Hadoop and Apache Spark.

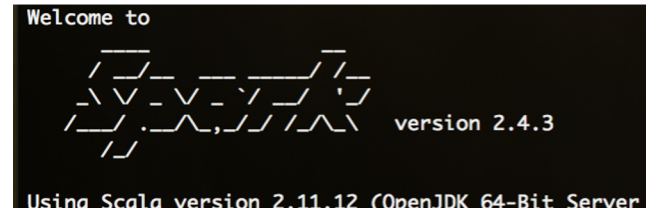

Type in expressions to have them evaluated.<br>Type :help for more information.

 $scala$ 

Resources:

Toolkit User Documentation https://aut.docs.archivesunleashed.org

# **Archives Unleashed Toolkit Workshop**

## **Activity Plan Overview**

We will run through a few activities and scripts to get you working with the Archives Unleashed Toolkit, as well as demonstrate how information extracted from the Toolkit can also be used with external tools for further analysis.

- 1. Setup Docker
- 2. Launch Archives Unleashed Toolkit
- 3. Run Scripts & Dig into WARCs

### Welcome to

$$
\begin{array}{c}\n\overline{\phantom{0}} \\
\overline{\phantom{0}} \\
\overline{\phantom{0}} \\
\overline{\phantom{0}} \\
\overline{\phantom{0}} \\
\overline{\phantom{0}} \\
\overline{\phantom{0}} \\
\overline{\phantom{0}} \\
\overline{\phantom{0}} \\
\overline{\phantom{0}} \\
\overline{\phantom{0}} \\
\overline{\phantom{0}} \\
\overline{\phantom{0}} \\
\overline{\phantom{0}} \\
\overline{\phantom{0}} \\
\overline{\phantom{0}} \\
\overline{\phantom{0}} \\
\overline{\phantom{0}} \\
\overline{\phantom{0}} \\
\overline{\phantom{0}} \\
\overline{\phantom{0}} \\
\overline{\phantom{0}} \\
\overline{\phantom{0}} \\
\overline{\phantom{0}} \\
\overline{\phantom{0}} \\
\overline{\phantom{0}} \\
\overline{\phantom{0}} \\
\overline{\phantom{0}} \\
\overline{\phantom{0}} \\
\overline{\phantom{0}} \\
\overline{\phantom{0}} \\
\overline{\phantom{0}} \\
\overline{\phantom{0}} \\
\overline{\phantom{0}} \\
\overline{\phantom{0}} \\
\overline{\phantom{0}} \\
\overline{\phantom{0}} \\
\overline{\phantom{0}} \\
\overline{\phantom{0}} \\
\overline{\phantom{0}} \\
\overline{\phantom{0}} \\
\overline{\phantom{0}} \\
\overline{\phantom{0}} \\
\overline{\phantom{0}} \\
\overline{\phantom{0}} \\
\overline{\phantom{0}} \\
\overline{\phantom{0}} \\
\overline{\phantom{0}} \\
\overline{\phantom{0}} \\
\overline{\phantom{0}} \\
\overline{\phantom{0}} \\
\overline{\phantom{0}} \\
\overline{\phantom{0}} \\
\overline{\phantom{0}} \\
\overline{\phantom{0}} \\
\overline{\phantom{0}} \\
\overline{\phantom{0}} \\
\overline{\phantom{0}} \\
\overline{\phantom{0}} \\
\overline{\phantom{0}} \\
\overline{\phantom{0}} \\
\overline{\phantom{0}} \\
\overline{\phantom{0}} \\
\overline{\phantom{0}} \\
\overline{\phantom{0}} \\
\overline{\phantom{0}} \\
\overline{\phantom{0}} \\
\overline{\phantom{0}} \\
\overline{\phantom{0}} \\
\overline{\phantom{0}} \\
\overline{\phantom{0}} \\
\overline{\phantom{0}} \\
\overline{\phantom{0}} \\
\overline{\phantom{0}} \\
\overline{\phantom{0}} \\
\over
$$

Using Scala version 2.11.12 (OpenJDK 64-Bit Server VM, Java 1.8.0\_212) Type in expressions to have them evaluated. Type : help for more information.

scala>

## **Sample Data Acknowledgement**

The example data used in this workshop is drawn from the Canadian Political Parties & Political Interest Groups Archive-It Collection.

This collection was curated by the University of Toronto.

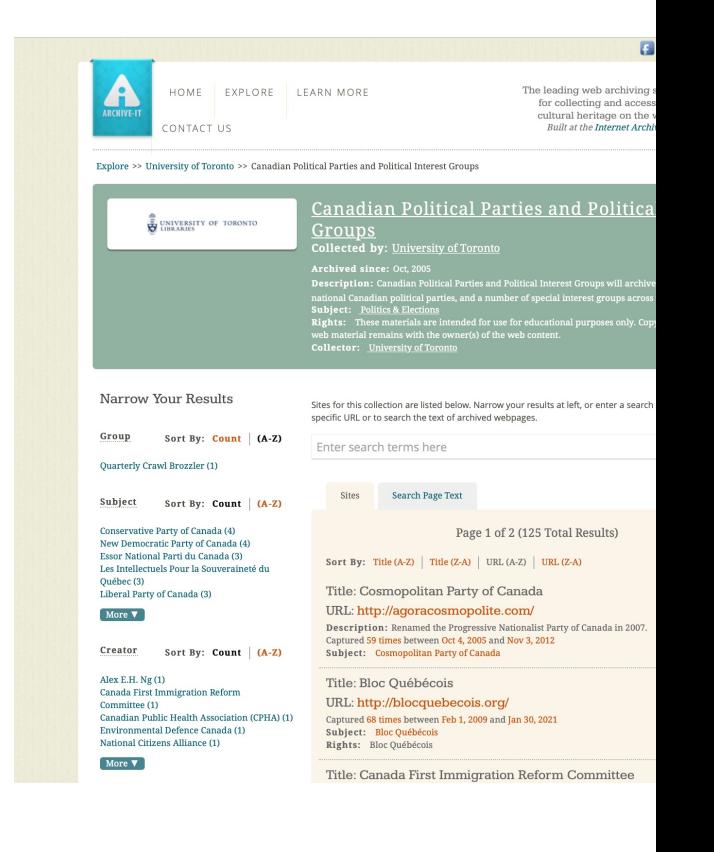

## **How We'll Do It Like so!**

For each of these slides, we will present the "concepts" and then provide a short video showing us putting them into action.

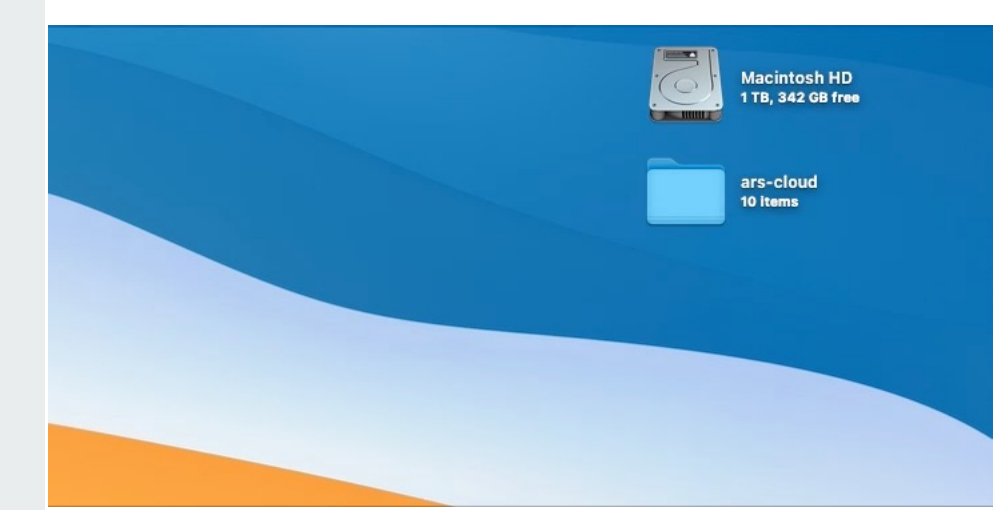

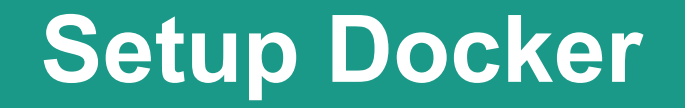

"Docker is a tool designed to make it easier to create, deploy, and run applications by using containers.

Containers allow a developer to package up an application with all of the parts it needs, such as libraries and other dependencies, and ship it all out as one package."

### **Setup Docker** Step 1: Sign Up for free Docker

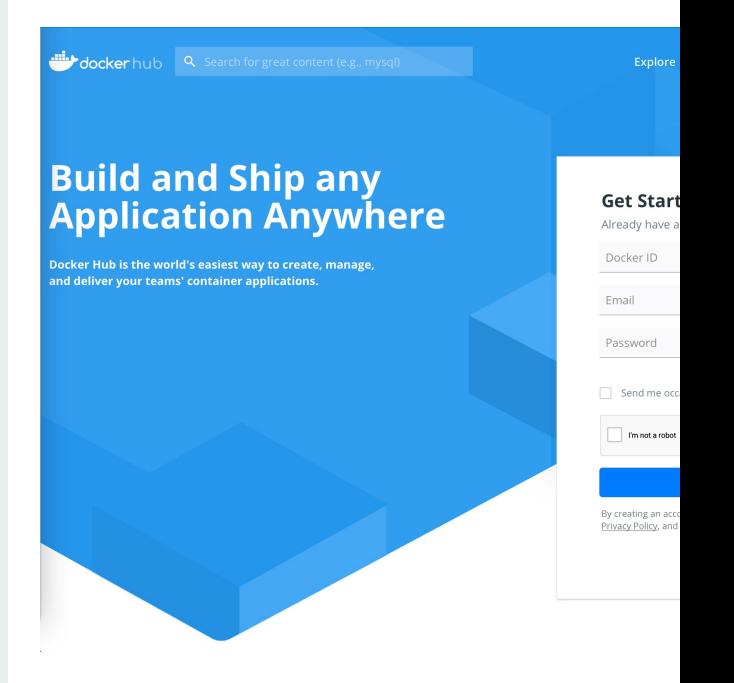

**https://hub.docker.com**

Citation: "What is Docker" https://opensource.com/resources/what-docker

# **Setup Docker** Step 2:<br>
System

"Docker is a tool designed to make it easier to create, deploy, and run applications by using containers.

Containers allow a developer to package up an application with all of the parts it needs, such as libraries and other dependencies, and ship it all out as one package."

# **Step 2: Login to Docker + S**

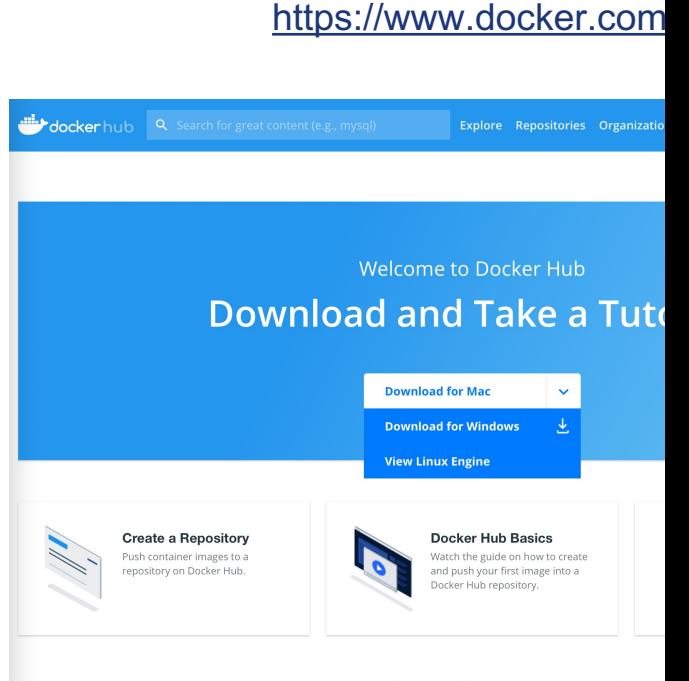

Access the world's largest library of container i

## **Setup Docker**

"Docker is a tool designed to make it easier to create, deploy, and run applications by using containers.

Containers allow a developer to package up an application with all of the parts it needs, such as libraries and other dependencies, and ship it all out as one package."

### **Step 3: Run through Docker install**

1. Double click .dmg folder to launch install

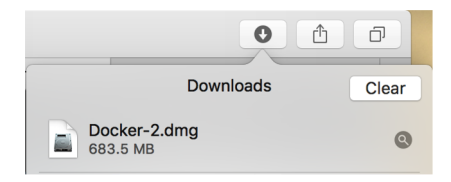

2. Drag and drop into Applications folder

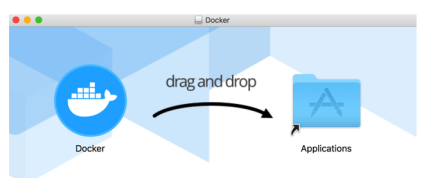

3. Open Docker

NOTE: Docker may require access depending on system requirements

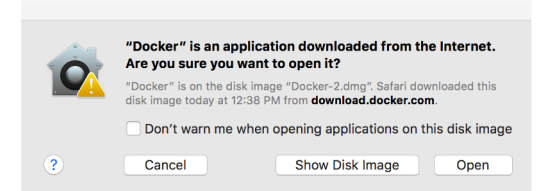

### **Setup Docker**

"Docker is a tool designed to make it easier to create, deploy, and run applications by using containers.

Containers allow a developer to package up an application with all of the parts it needs, such as libraries and other dependencies, and ship it all out as one package."

### **Step 3: Run through Docke (cont.)**

Open Docker - green dot indicates Do running

Docker Desktop needs privileged access.

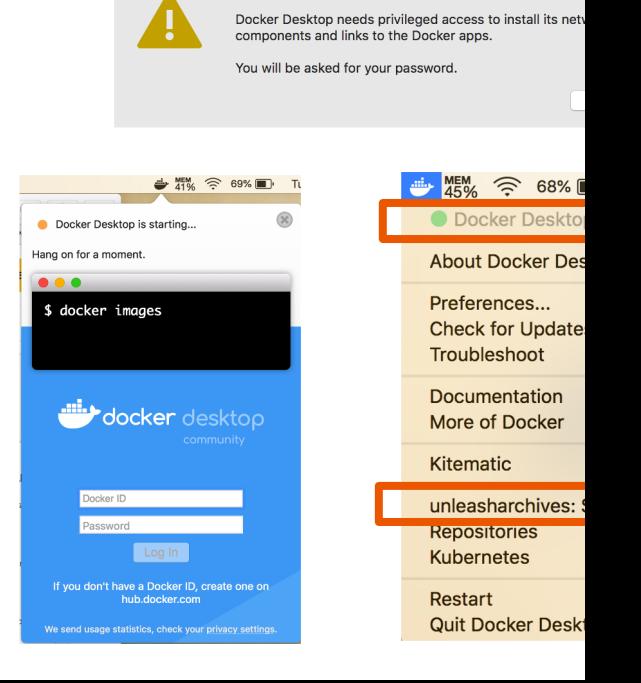

Citation: "What is Docker" https://opensource.com/resources/what-docker

## **Setup Docker**

"Docker is a tool designed to make it easier to create, deploy, and run applications by using containers.

Containers allow a developer to package up an application with all of the parts it needs, such as libraries and other dependencies, and ship it all out as one package."

### **Step 3: Check Docker is running**

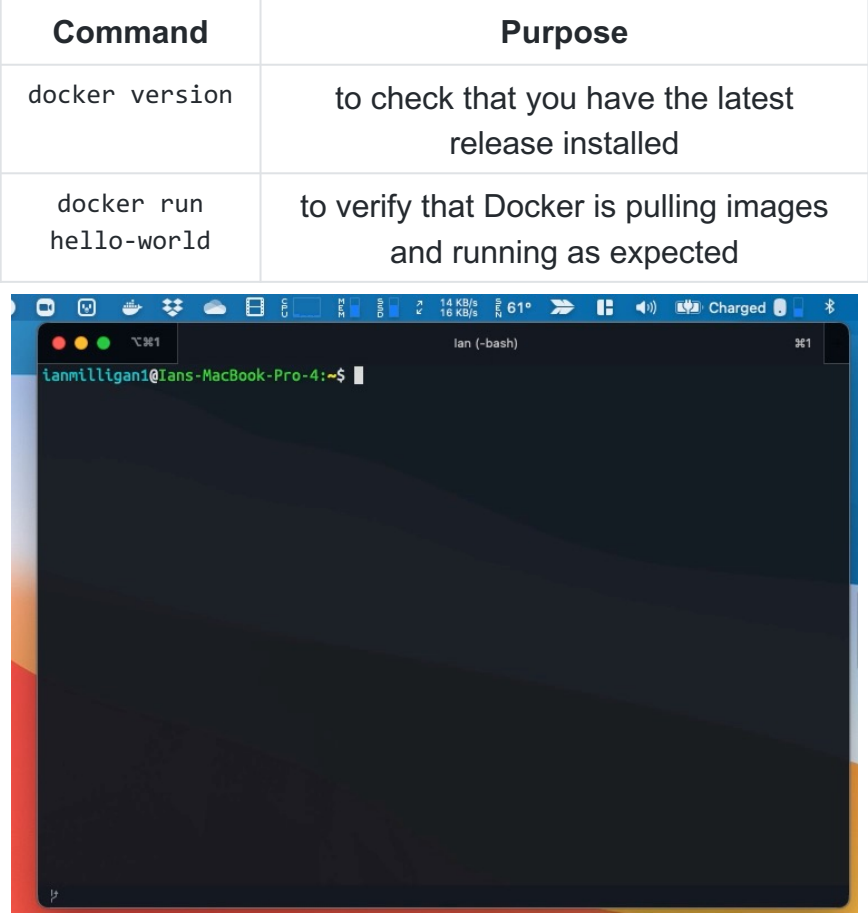

# **Launch Archives Unleashed Toolkit (AUT)**

## **Launching AUT**

### - **Make a Directory**

- Launch Spark Shell
- Tips on Using the Shell

### Create a directory (folder) on your desktop and call it data.

*Note: You can do this in terminal using the commands below, or right click on the desktop and create new folder.*

cd desktop mkdir data

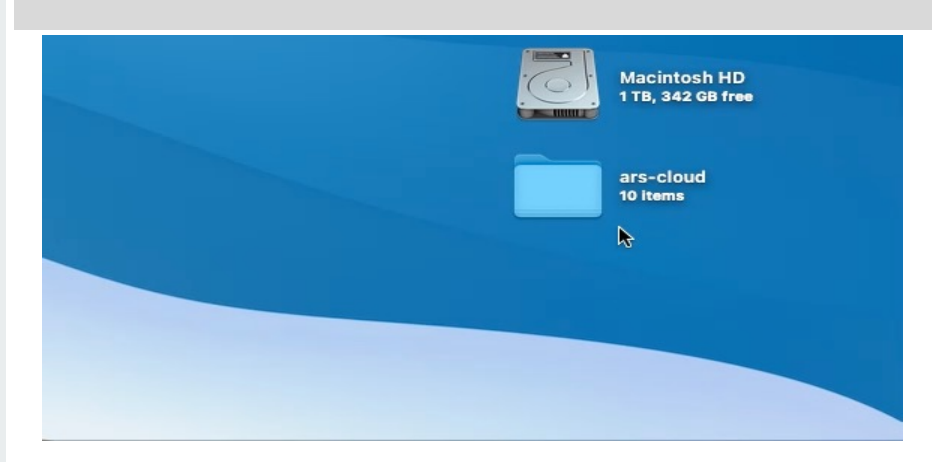

Note the path: e.g. */Users/ianmilligan1/desktop/data*

Resources:

Toolkit User Documentation https://aut.docs.archivesunleashed.org

## **Launching AUT**

- Make a Directory
- **Launch Spark Shell**
- Tips on Using the Shell

This will launch the Apache Spark Shell and makes the connection between the directory called "data" on the desktop with a directory in the Docker virtual machine.

Resources:

Toolkit User Documentation https://aut.docs.archivesunleashed.org

### **Script**

docker run --rm –it -v "/**path/to/your/data**:/data" archivesunleashed/docker-aut

### Be sure to change the path!

docker run --rm –it -v "**/Users/ianmilligan1/desktop/data**:/data" archivesunleashed/docker-aut

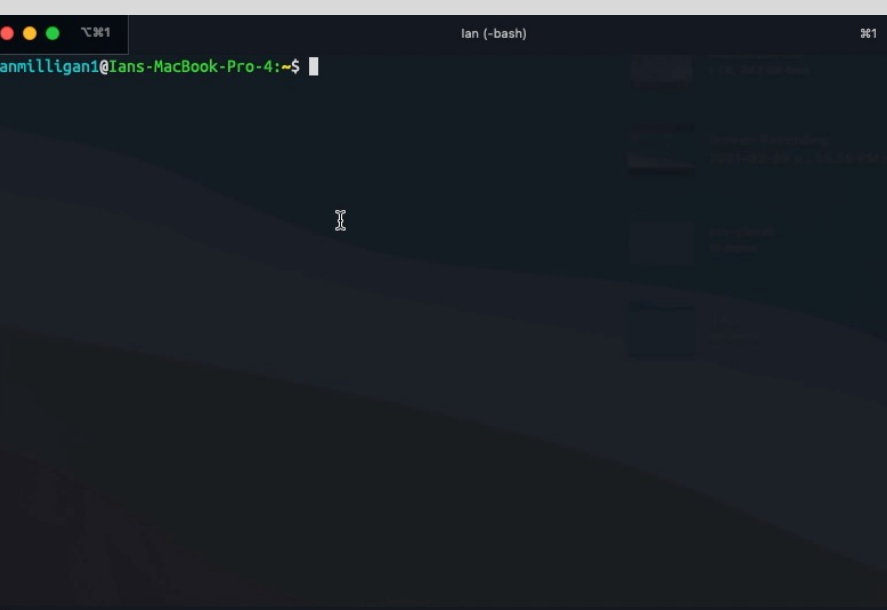

## **Launching AUT**

- Make a Directory
- **Launch Spark Shell**
- **Tips on Using the Shell**

*Reminder: use a text editor for copy/paste/edit of scripts, to avoid any text formatting issues (e.g. curly quotes).*

Resources:

Toolkit User Documentation https://aut.docs.archivesunleashed.org

## **Welcome to Spark Shell!**

Before we start using scripts, a few things to note about using Spark Shell.

1) To copy and use scripts

:paste

2) To exit from paste mode

ctrl + D

3) To exit AUT completely

ctrl + D

# **Run Scripts & Dig into WARCs**

### **Hello World!**

- **Collections Analytics** 
	- **List of URLs**
- Plain Text Extraction
	- All plain text
	- Plain text by domain
- Analysis of Site Link Structure
	- Exporting to Gephi Directly
- Image Analysis
	- Most frequent image URLs in a collection
- Example using DF (Dataframes)
	- Top Domains
	- Image Analysis

import io.archivesunleashed. import io.archivesunleashed.matchbox.\_

```
val r = RecordLoader.loadArchives("/aut-
resources/Sample-Data/*.gz", sc)
.keepValidPages()
.map(r => ExtractDomain(r.getUrl))
.countItems()
.take(10)
```
### **Hello World!**

This Script:

- Imports the AUT libraries;
- Tells the program where it can find the data
- Tells it only to keep the "valid" pages, in this case HTML data;
- Tells it to ExtractDomain, or find the base domain of each URL
- Count them how many times a URL appears in a collection,
- Display the top ten!

This script is used to:

- Simple & lets us know that AUT is working;
- It also helps us to understand what we can expect to find in the web archives!

```
import io.archivesunleashed.
import io.archivesunleashed.matchbox.
```

```
val r = RecordLoader.loadArchives("/aut-
resources/Sample-Data/*.gz", sc)
.keepValidPages()
.map(r => ExtractDomain(r.getUrl))
.countItems()
.take(10)
```
### **Your turn to try!**

:paste

import io.archivesunleashed. import io.archivesunleashed.matchbox.\_

```
val r = RecordLoader.loadArchives("/aut-
resources/Sample-Data/*.gz", sc)
.keepValidPages()
map(r \Rightarrow ExtractDomain(r.getUr1)).countItems()
.take(10)
```
### 0 8 8 7 31 lan (com.docker.cli)  $351$ ianmilligan1@Ians-MacBook-Pro-4:**~\$ docker run --rm -it archivesunleashed/docker-aut:0.90.0** WARNING: An illegal reflective access operation has occurred WARNING: Illegal reflective access by org.apache.spark.unsafe.Platform (file:/spark/jars/s park-unsafe 2.12-3.0.1.jar) to constructor java.nio.DirectByteBuffer(long.int)  $\mid$ WARNING: Please consider reporting this to the maintainers of org.apache.spark.unsafe.Plat form WARNING: Use --illegal-access=warn to enable warnings of further illegal reflective access operations WARNING: All illegal access operations will be denied in a future release 21/03/09 21:08:29 WARN NativeCodeLoader: Unable to load native-hadoop library for your pla tform... using builtin-java classes where applicable Using Spark's default log4j profile: org/apache/spark/log4j-defaults.properties Setting default log level to "WARN". To adjust logging level use sc.setLogLevel(newLevel). For SparkR, use setLogLevel(newLevel Spark context Web UI available at http://e83d8a67fc3c:4040 Spark context available as 'sc' (master = local[\*], app id = local-1615324116108). Spark session available as 'spark'. Welcome to  $\triangleright$  $\overline{y'}$  –  $\chi$  –  $\overline{y'}$  –  $\chi$  –  $\overline{y'}$ version 3.0.1 Using Scala version 2.12.10 (OpenJDK 64-Bit Server VM, Java 11.0.10) Type in expressions to have them evaluated. Type : help for more information.

 $|scala>$ 

 $CTRI + D$ 

## **Archives** Script **Unleashed Project**

- Collections Analytics
	-
- **Plain Text Extraction**
	- **All plain text**
	- Plain text by domain
- Analysis of Site Link Structure
	- Exporting to Gephi Directly
- **Image Analysis** 
	- Most frequent image URLs in a collection
- Example using DF (Dataframes)
	- Top Domains
	- Image Analysis

import io.archivesunleashed. import io.archivesunleashed.matchbox.\_

```
RecordLoader.loadArchives("/aut-
resources/Sample-Data/*.gz", sc)
  .keepValidPages()
  .map(r => (r.getCrawlDate, r.getDomain, 
r.getUrl, RemoveHTML(r.getContentString)))
  .saveAsTextFile("/data/plain-text")
```
**Output** - pulls all the text and saves as a text file in our data folder.

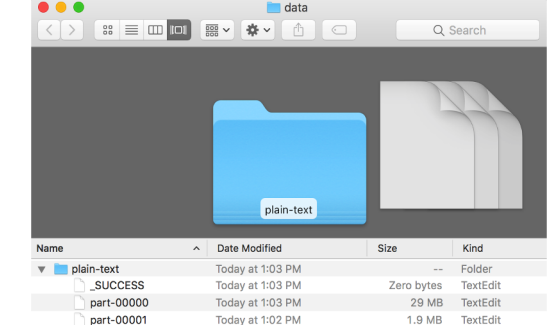

## **Let's see it in action!**

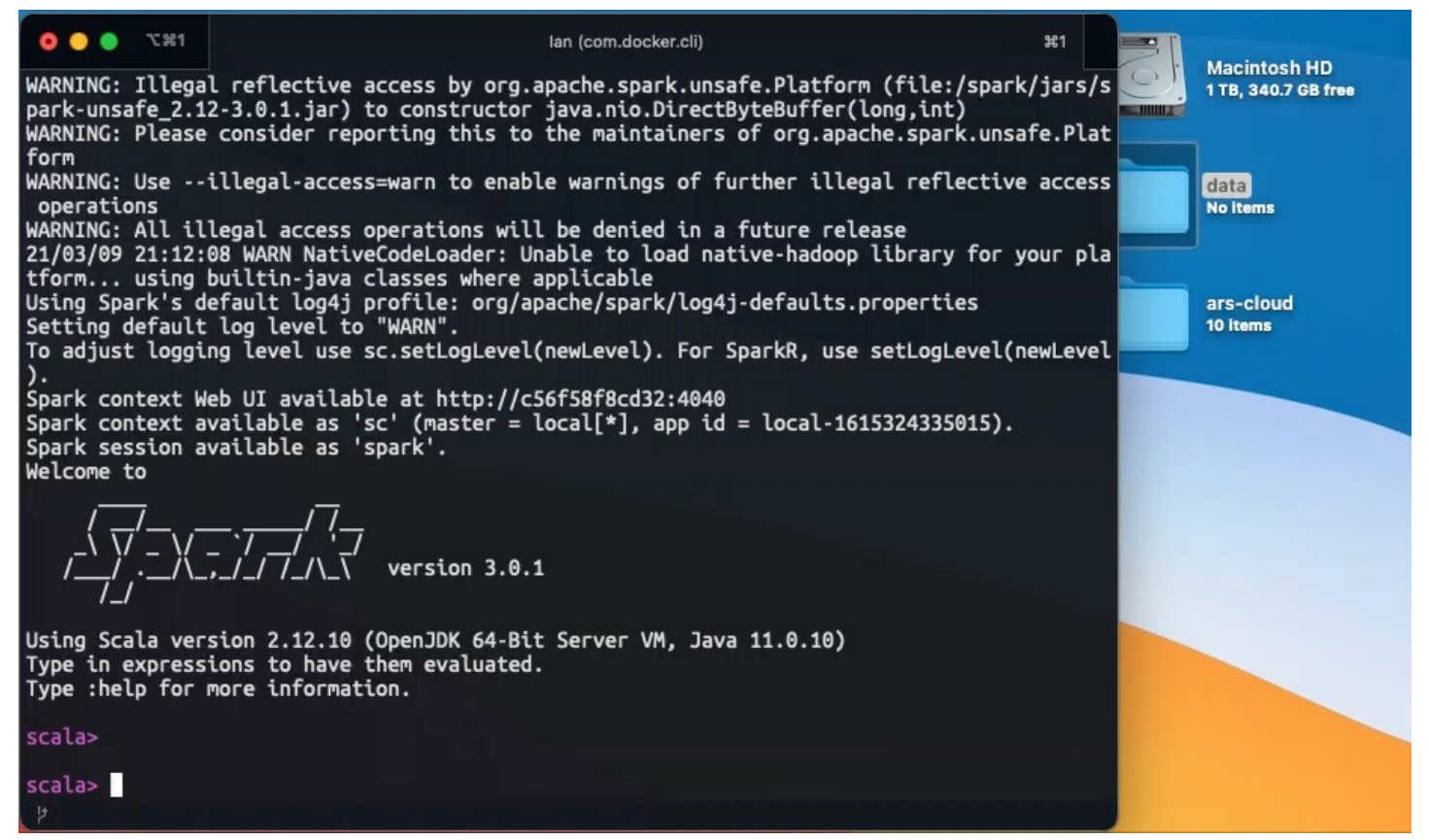

## **Archives** Script **Unleashed Project**

- Collections Analytics
	-
- -
	- **Plain text by domain**
- Analysis of Site Link Structure
	- Exporting to Gephi Directly
- Image Analysis
	- Most frequent image URLs in a collection
- Example using DF (Dataframes)
	- Top Domains
	- Image Analysis

```
import io.archivesunleashed._
import io.archivesunleashed.matchbox.
```

```
RecordLoader.loadArchives("/aut-
resources/Sample-Data/*.gz", sc)
  .keepValidPages()
  .keepDomains(Set("www.liberal.ca"))
  .map(r => (r.getCrawlDate, r.getDomain, 
r.getUrl, 
RemoveHTML(RemoveHTTPHeader(r.getContentString))
))
  .saveAsTextFile("/data/liberal-plain-text/")
```
**Output** - pulls all the text from a specific base domain and save as a text file in our data folder.

We have several scripts that allow you to **Filter** within the plain text.

- Plain Text Without HTTP Headers
- Plain Text by Domain
- Plain Text by URL Pattern
- Plain Text Minus Boilerplate
- Plain Text Filtered by Date
- Plain Text Filtered by Language
- Plain Text Filtered by Keyword

You may also choose to include (keep) or exclude (discard) specific filters.

### **Date Filter (full or partial) → .keepDate**

Dates: val dates = List("2008","200908","20070502")

------------------------------------------

Example:

.keepDate(List("200804"), ExtractDate.DateComponent.YYYYMM)

.keepDate(List("2008","2015"), ExtractDate.DateComponent.YYYY)

### **URLs →** .keepUrlPatterns

URLs: val urls = Set("archive.org","uwaterloor

------------------------------------------ Example:

.keepUrlPatterns(Set("www.davidsuzuki.o

### **Language →** .keepLanguages

Languages: val languages = Set("en")

------------------------------------------

Example: .keepLanguages(Set("en"))

## Archives Script *(creates a .gexf output file)* **Unleashed Project**

- Collections Analytics
	-
- -
	- o Plain text by domain
- **Analysis of Site Link Structure** 
	- **Exporting to Gephi Directly**
- Image Analysis
	- Most frequent image URLs in a collection
- Example using DF (Dataframes)
	- Top Domains
	- Image Analysis

import io.archivesunleashed. import io.archivesunleashed.udfs.\_ import io.archivesunleashed.app.\_

```
val graph = RecordLoader.loadArchives("aut-
resources/Sample-Data/*.gz",sc)
              .webgraph.groupBy(
                          $"crawl_date",
```

```
removePrefixWWW(extractDomain($"src")).as("src_domain"),
```

```
removePrefixWWW(extractDomain($"dest")).as("dest_domain"))
```

```
.count()
.filter(!($"dest_domain"===""))
.filter(!($"src_domain"===""))
.filter($"count" > 5)
.orderBy(desc("count"))
.collect()
```
WriteGEXF(graph, "/data/links-for-gephi.gexf")

- Collections Analytics
	-
- -
	-
- Analysis of Site Link Structure
	- **Exporting to Gephi Directly**
- **Image Analysis**
	- **Most frequent image URLs in a collection**
- Example using DF (Dataframes)
	- Top Domains
	- Image Analysis

### **Script**

```
import io.archivesunleashed._
import io.archivesunleashed.matchbox.
```

```
val links = RecordLoader.loadArchives("/aut-
resources/Sample-Data/*.gz", sc)
  .keepValidPages()
  .flatMap(r \Rightarrow ExtractImageLinks(r \cdotgetUrl,
r.getContentString))
  .countItems()
  .take(20)
```
### **Output** - provides list of most frequent image URL

links: Array[(String, Int)] = Array((http://www.liberal.ca/shared/images/logo\_footer.png,1968), (http://www.liberal.ca/images/pages/graphics/share\_e.gif,1966), (http://www.gca.ca/indexcms/im g/leer.gif,1780), (http://www.liberal.ca/images/pages/features/liberaltv\_e.png,1116), (http://w ww.liberal.ca/images/section-headers/get-involved.png,1114), (http://www.plaxo.com/images/abc/b uttons/add\_button.gif,1114), (http://www.liberal.ca/images/section-headers/newsroom.png,854), ( http://www.davidsuzuki.org/files/dent.gif,764), (http://i.ytimg.com/vi/8HeuyBC3ysA/default.jpg, 493), (http://www.fairvote.ca/sites/fairvote.ca/themes/fvc\_ruby/logo.png,465))

- Collections Analytics
	-
- -
	-
- Analysis of Site Link Structure
	- Exporting to Gephi Directly
- **Image Analysis** 
	- **Most frequent image URLs in a collection**
- Example using DF (Dataframes)
	- Top Domains
	- Image Analysis

### **Image URL in WayBack Machine**

http://www.liberal.ca/shared/images/log

### Visit: http://web.archive.org

Enter in the URL to see the use histor distribution

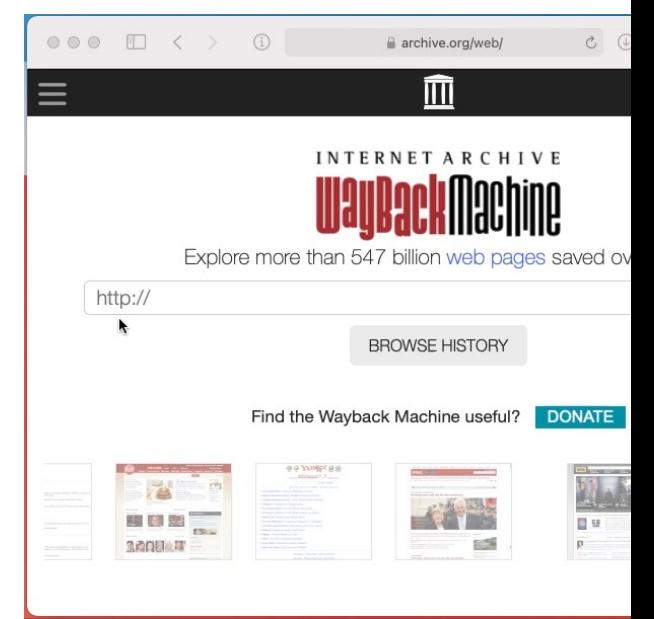

- Collections Analytics
	-
- -
	-
- Analysis of Site Link Structure
	- Exporting to Gephi Directly
- Image Analysis
	-
- **Example using DF (DataFrames)** 
	- **Top Domains**
	- Image Analysis

### **Script**

```
import io.archivesunleashed._
import io.archivesunleashed.udfs.
```

```
RecordLoader.loadArchives("/aut-resources/Sample-
Data/*.gz", sc).webpages()
  .select(extractDomain($"url").as("domain"))
```

```
.groupBy("domain").count().orderBy(desc("count"))
  .show(20, false)
```
### **DataFrame Output**

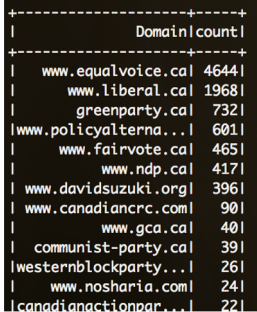

- Collections Analytics
	-
- -
	-
- Analysis of Site Link Structure
	- Exporting to Gephi Directly
- Image Analysis
	-
- **Example using DF (DataFrame)** 
	- Top Domains
	- **Image Analysis**

### **Script**

```
import io.archivesunleashed.
import io.archivesunleashed.udfs.
```

```
val df = RecordLoader.loadArchives("/aut-
resources/Sample-Data/*.gz", 
sc).images();
```

```
df.select($"url", $"filename", 
$"extension", $"mime_type_web_server", 
$"mime_type_tika", $"width", $"height", 
$"md5", $"sha1", $"bytes")
  .orderBy(desc("md5"))
  .show()
```
### **DataFrame Output**

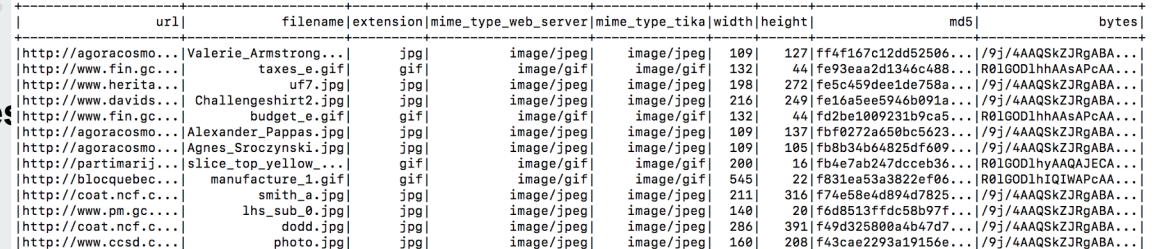

## **Archives Unleashed Toolkit**

For more examples of scripts to use with the Toolkit, please visit the User Documentation.

https://aut.docs.archivesunleashed.org

### Archives Unleashed Toolkit 0.90.0

**The Toolkit** 

and data processing.

The Definitive Guide.

**Getting Started** 

• Dependencies

· Toolkit Walkthrough

• DataFrame Schemas

**Generating Results** 

 $\bullet$  Usage

**Table of Contents** 

understanding and working with the results.

• Using the Archives Unleashed Toolkit at Scale

### Home

### The Toolkit

**Getting Started** Dependencies Usage

DataFrame Schemas

### **Generating Results**

Collection Analysis **Text Analysis** Link Analysis

**Binary Analysis** 

### **Standard Derivatives**

The Toolkit with spark-submit AU Cloud Scholarly Derivatives Extract Binary Info Extract Binaries to Disk

### What to do with Results

DataFrame Results **RDD Results** 

- · Collection Analysis: How do I... o Extract All URLs
	- o Extract Top-Level Domains
	- o Extract Different Subdomains
	- **Extract HTTP Status Codes**
	- o Extract the Location of the Resource in ARCs and WARCs

The Archives Unleashed Toolkit is an open-source platform for analyzing

archives built on Apache Spark, which provides powerful tools for analyt

This documentation is based on a cookbook approach, providing a serie "recipes" for addressing a number of common analytics tasks to provide

inspiration for your own analysis. We generally provide examples for resi

distributed datasets (RDD) in Scala, and DataFrames in both Scala and F

If you want to learn more about Apache Spark, we highly recommend Sp

Our documentation is divided into several main sections, which cover th Archives Unleashed Toolkit workflow from analyzing collections to

We leave it up to you to choose Scala or Python flavours of Spark.

### The Toolkit at Scale

Toolkit Walkthrough

### **Filtering Results**

RDD Filters DataFrame Filters

## **Hands-on: External Tools**

Voyant Tools is a free web-based text analysis platform. Voyant allows you to quickly and easily visualize your data and export the visualizations for further use.

Voyant Tools: voyant-tools.org

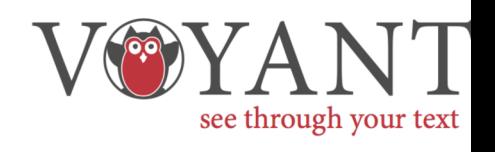

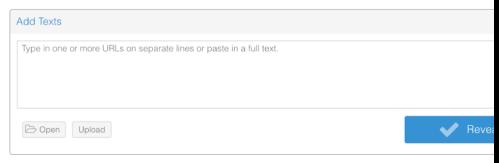

Voyant Tools is a free web-based text analysis platform. Voyant allows you to quickly and easily visualize your data and export the visualizations for further use.

Voyant Tools: voyant-tools.org

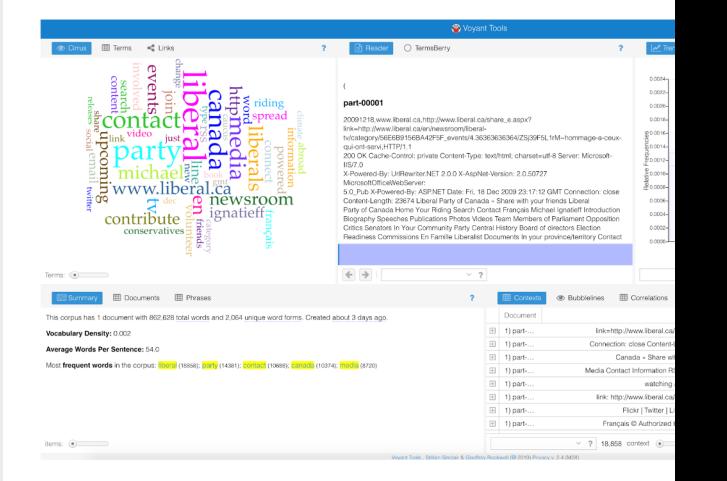

### **Analyzing Extracted Text**

Earlier, we extracted all text from the captures of the liberal.ca website within our sample data and generated a .txt file with all of this content.

This .txt file can be uploaded to Voyant to perform some basic analysis.

import io archivesunleashed. import io archivesunleashed matchbox.

RecordLoader.loadArchives("/aut-resources/Sample-Data/\*.gz", sc)

.keepValidPages()

. keepDomains (Set ("www.liberal.ca"))

.map(r => (r.getCrawlDate, r.getDomain, r.getUrl, RemoveHTML(r.getContentString))) .saveAsTextFile("/data/liberal-party-text")

part-00001.txt

(20091218.www.liberal.ca.http://www.liberal.ca/share e.aspx?link=http://www.liberal.ca/en/ newsroom/liberal-ty/category/56E6B9156BA42F5F events/4.36363636364/ZSi39F5L1rM~hommage-aceux-qui-ont-servi, HTTP/1.1 200 OK Cache-Control: private Content-Type: text/html; charset=utf-8 Server: Microsoft-IIS/7.0 X-Powered-By: UrlRewriter.NET 2.0.0 X-AspNet-Version: 2.0.50727 MicrosoftOfficeWebServer: 5.0 Pub X-Powered-By: ASP.NET Date: Fri. 18 Dec 2009 23:17:12 GMT Connection: close Content-Length: 23674 Liberal Party of Canada » Share with your friends Liberal Party of Canada Home Your Riding Search Contact Français Michael Ignatieff Introduction Biography Speeches Publications Photos Videos Team Members of Parliament Opposition Critics Senators In Your Community Party Central History Board of directors Election Readiness Commissions En Famille Liberalist Documents In your province/ territory Contact Alberta British Columbia Manitoba New Brunswick Newfoundland and Labrador Nova Scotia Ontario Prince Edward Isand Quebec Saskatchewan Contact us Newsroom Blog Media Releases Official Graphics Media Contact Information RSS Newsfeeds Liberal TV Get Involved Join the Party Volunteer Get updates by email Upcoming Events Spread the Word Connect on social media Liberals Abroad Contribute Contribute Get Involved Join the Party | Volunteer | Get Updated | Upcoming Events | Spread the Word | Connect on social media Liberals Abroad | Contribute Share with your friends You can use this page to tell your friends about the video you just watched and send them a link. Use our address book tool to select your contacts directly from you address book or type in email addresses below. one per line. Invalid addresses will be ignored. We won't save your information. Your Your email: Personalize your message: Dear friend, I just finished watching a name: video on the Liberal Party of Canada's web site and thought you might like to take a look. You can check out the video by clicking on this link: http://www.liberal.ca/en/newsroom/ liberal-tv/category/56E6B9156BA42F5F events/4.36363636364/ZSj39F5L1rM~hommage-a-ceux-guiont-servi Get Involved Connect Facebook | Youtube | Flickr | Twitter | Liblogs Join the Liberal Party Have your say on the future of the party Contribute Give what you can and keep the momentum going Volunteer Sign up and help prepare for the next elections Upcoming Events Find out about upcoming events in your area What's New? Ignatieff hopeful of climate change progress, despite Harper snub in Copenhagen Liberals demand Conservatives stop blocking Afghan Special Committee All partners must join together to save Yarmouth

**Links Trends Contexts** 

Voyant's Links tool allows you to visualize context relationships between frequently-used keywords.

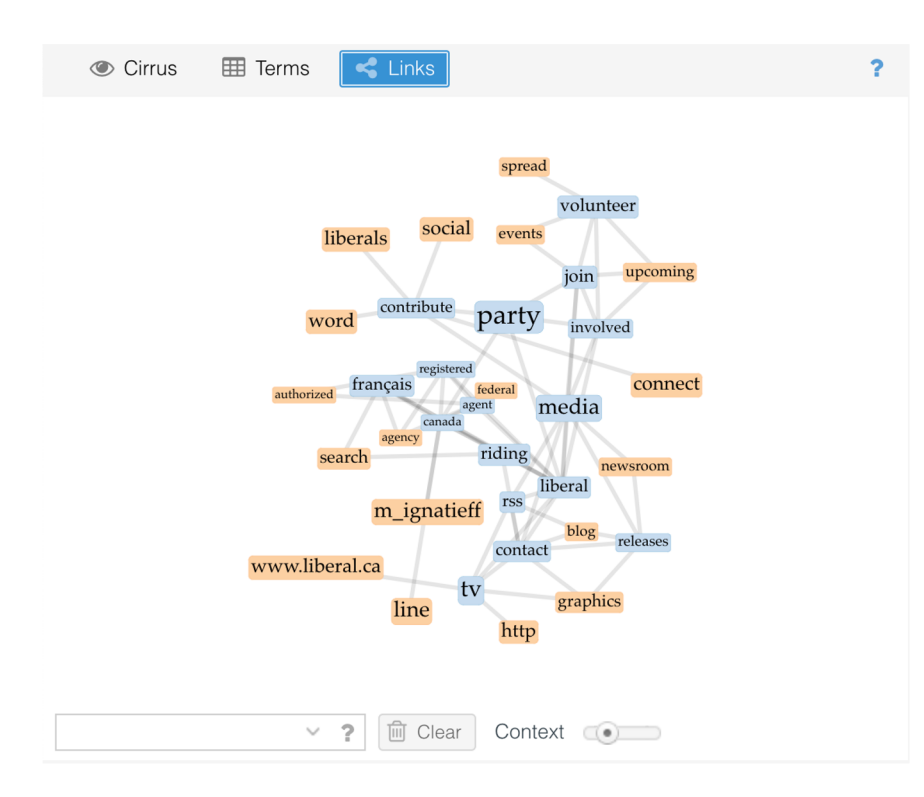

### Links **Trends Contexts**

Voyant's Trends tool allows you to graph the frequency of a keyword throughout your text file.

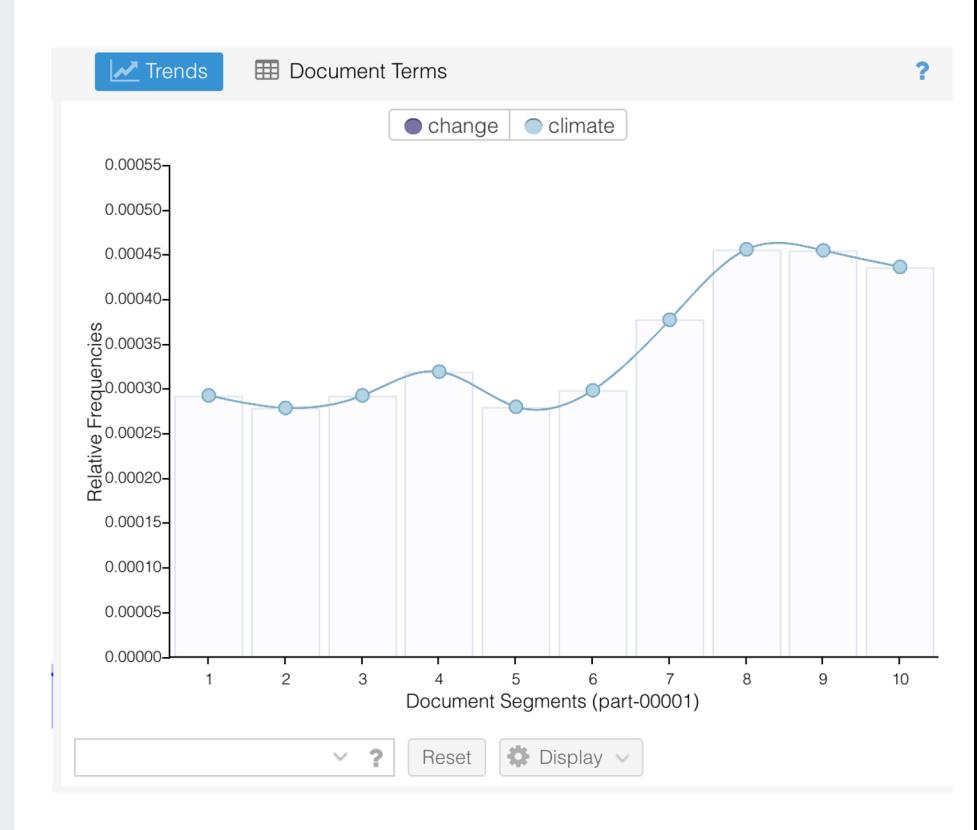

### Links **Trends Contexts**

Voyant's Context tool allows you to quickly view on a keyword and several words to the right and left. Clicking on a keyword instance will pull up that section of the text in the Reader view.

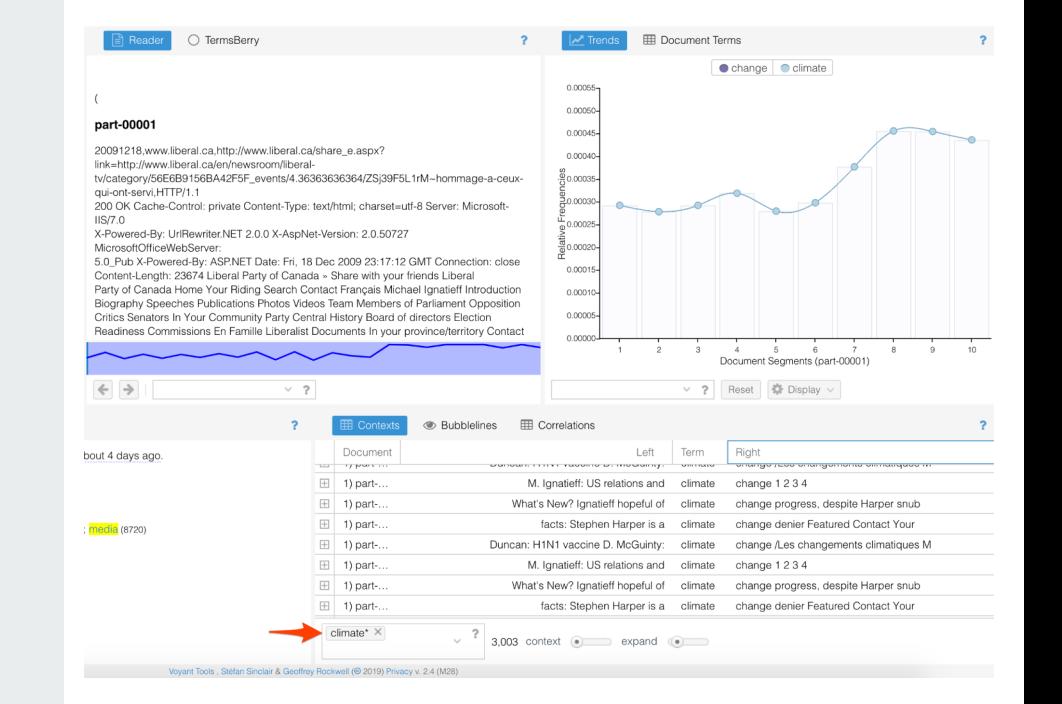

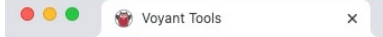

 $\times$  +

### woyant-tools.org

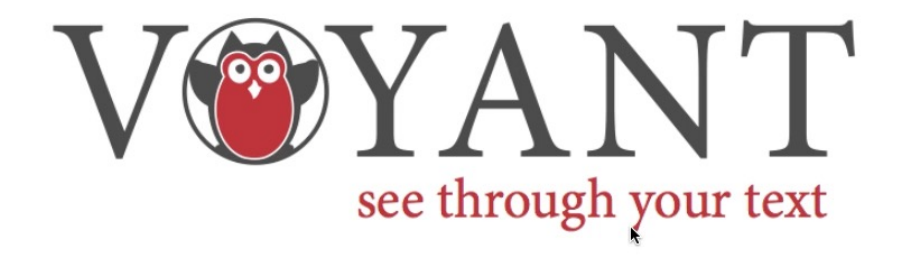

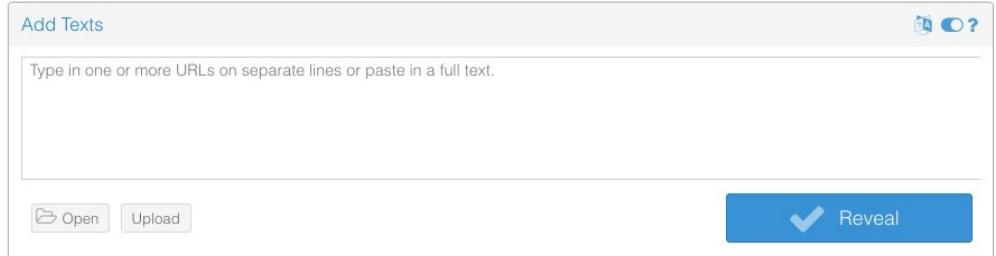

Voyant Tools is a web-based reading and analysis environment for digital texts.

Voyant Tools, Stéfan Sinclair & Geoffrey Rockwell (@ 2021) Privacy v. 2.4 (M55)

Open source visualization and exploration software.

Archives Unleashed Learning Guide: Network Graphing Archived Websites with Gephi https://cloud.archivesunleashed.org/der ivatives/gephi

### **Gephi Cephi can be downloaded and installed and installed and installed and installed and installed and installed and installed and installed and installed and installed and installed and installed and installed and insta** from gephi.org

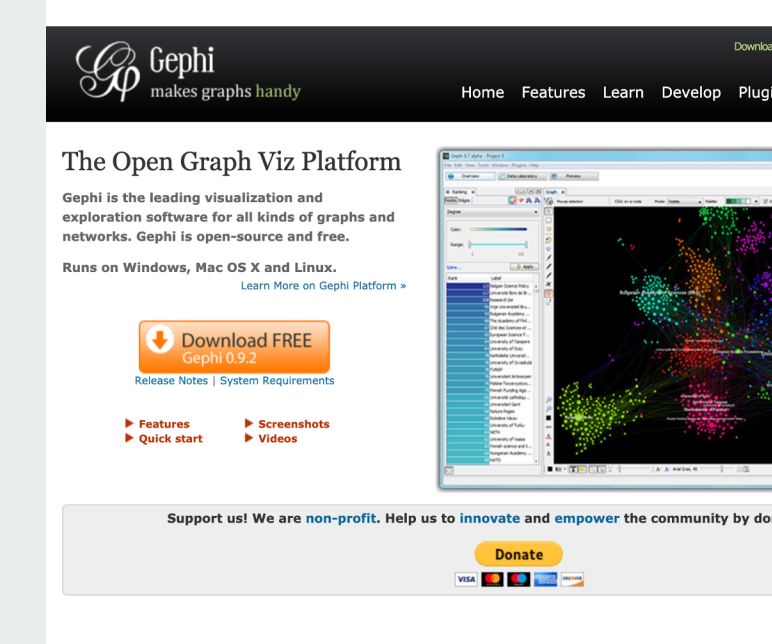

Open source visualization and exploration software.

Archives Unleashed Learning Guide: Network Graphing Archived Websites with Gephi https://cloud.archivesunleashed.org/der ivatives/gephi

# **Gephi Step 1: Open the .gexf file generated by the Archives Unleashed Toolkit.**

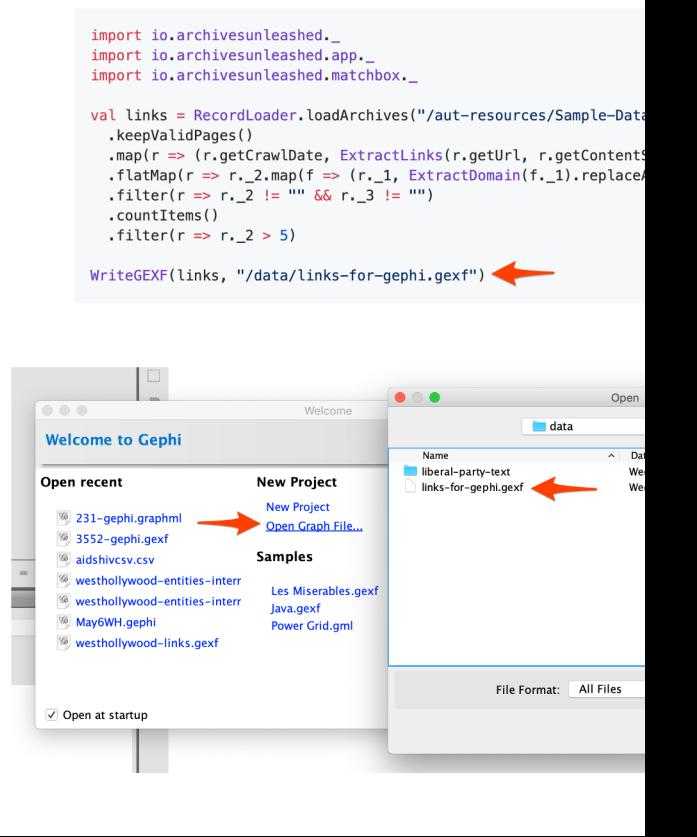

Open source visualization and exploration software.

Archives Unleashed Learning Guide: Network Graphing Archived Websites with Gephi https://cloud.archivesunleashed.org/der ivatives/gephi

### **Gephi** Step 2: Use Statistics and Figure 2: Use Statistics and Figure 3. **tools to organize data.**

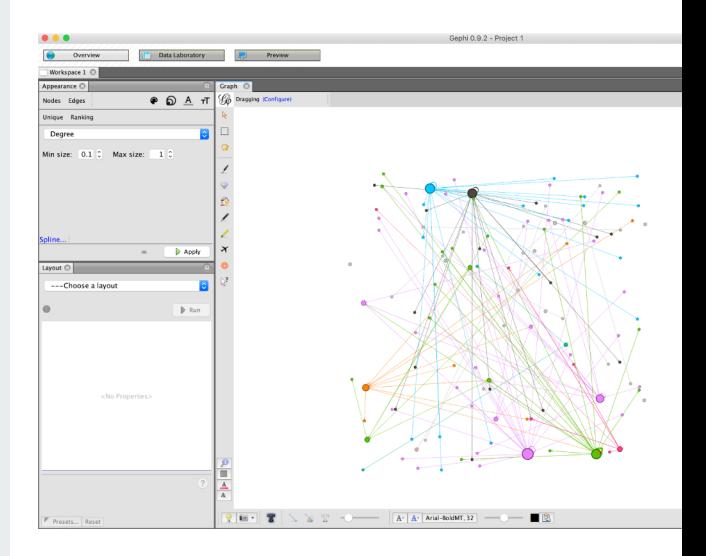

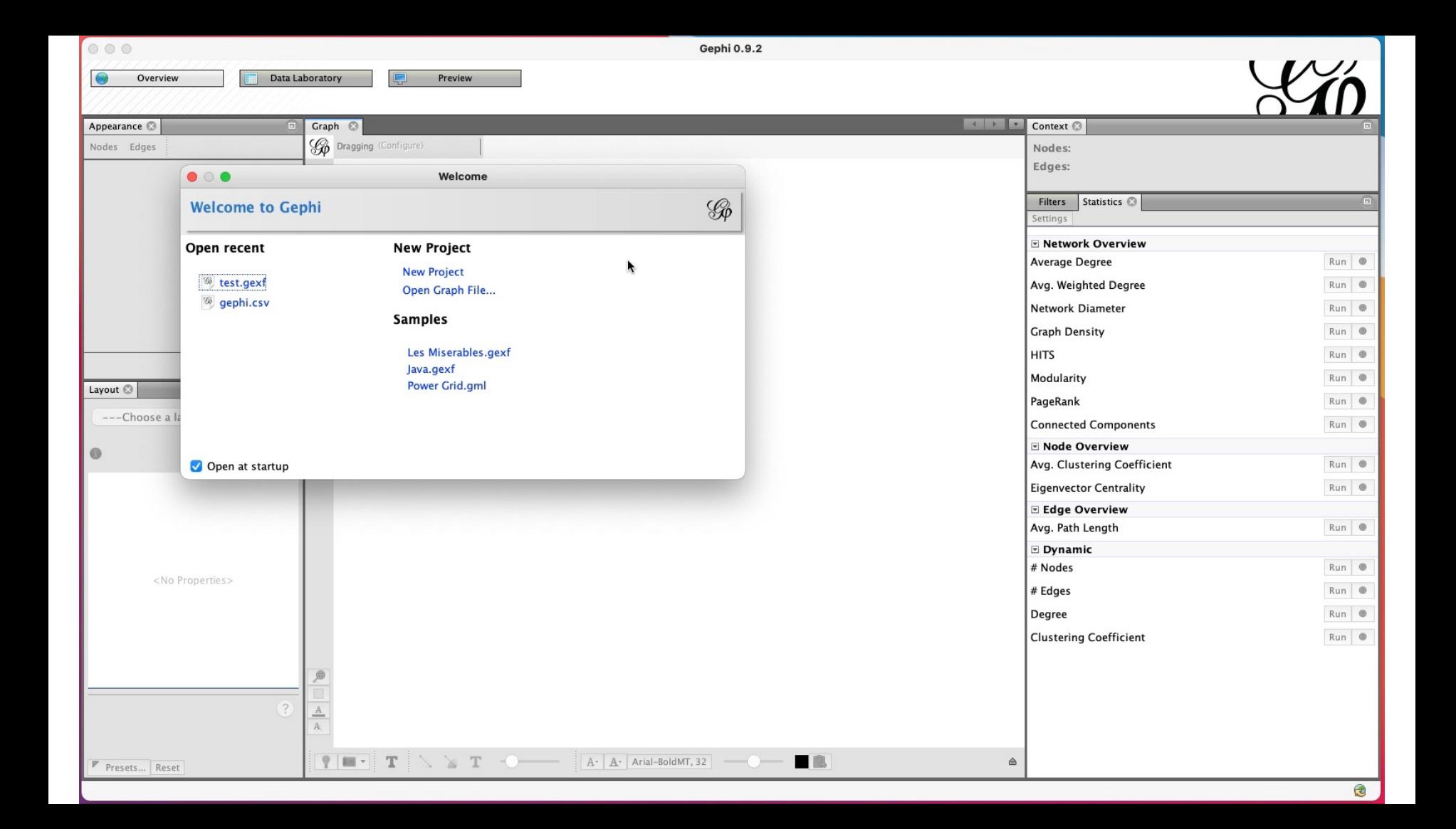

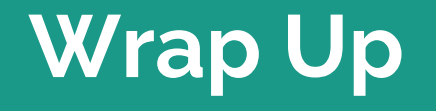

г

## **Final Thoughts**

### **Resources**

AUT Documentation https://aut.docs.archivesunleashed.org

Additional Learning Resources https://cloud.archivesunleashed.org/derivatives

Sample Projects from Datathons https://archivesunleashed.org/events/

### Project Links

**Website Github Slack Twitter** YouTube https://archivesunleashed.org https://github.com/archivesunleashed http://slack.archivesunleashed.org/ @unleasharchives UC4Sq0Xi6UWhYK2VbmAzFhAw

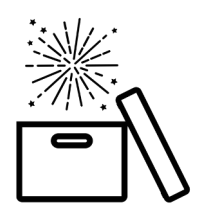

- Web archives are a import source for those studying post-1990;
- $\bullet$  It's critical to provide researchers and scholars methods and access and use web archi
- The Archives Unleashed T provides transparent and options for exploring web

### **Sources**

Jacquelyn Bulao. How Much Data Is Crea in 2020? March 18, 2021. TechJury. https://techjury.net/blog/how-much-data-is day/#gref

Joseph Johnson. Global Digital Population 2021. March 5, 2021. Statista. https://www.statista.com/statistics/617136 population-worldwide/

### **Images**

Nick Ruest and Toke Eskildesen. #Womer Created via Juxta. https://ruebot.net/visu

Everyday basics on Unsplash

Robynne Hu on Unsplash

Gordon Johnson from Pixabay

Erik Mclean on Unsplash

Jason Leung on Unsplash

### **Sources**

### **Software Mentioned**

Docker https://www.dock WayBack Machine https://archive.org Voyant Tools https://voyant-tools Gephi https://gephi.org

### **Example Dataset**

Canadian Political Parties & Political Intere Archive-It Collection. https://archive-it.org/